## How to renew Joint Membership online

To start off your membership renewal process you will need to type in the following information

- Member number
- Last name

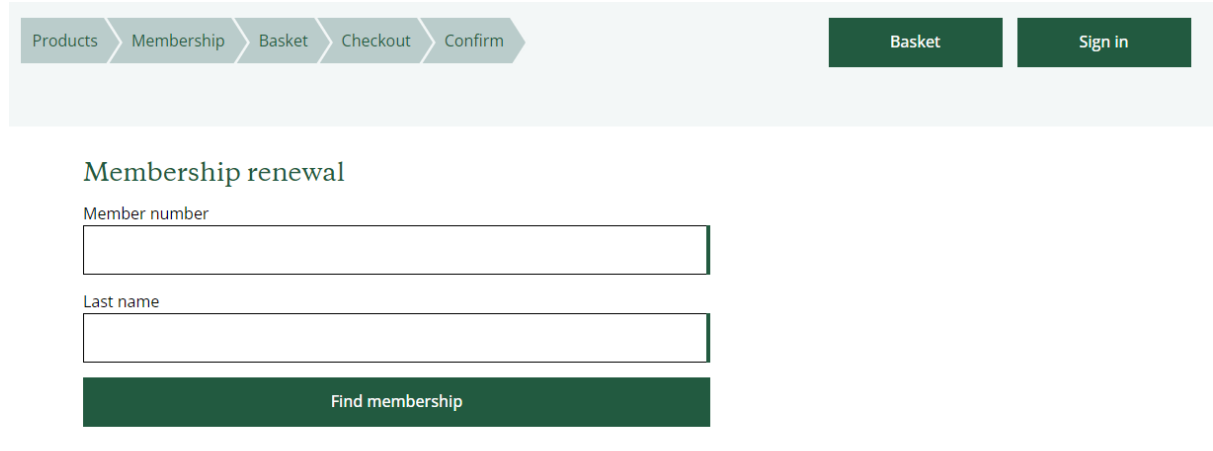

### **Joint Friends example**

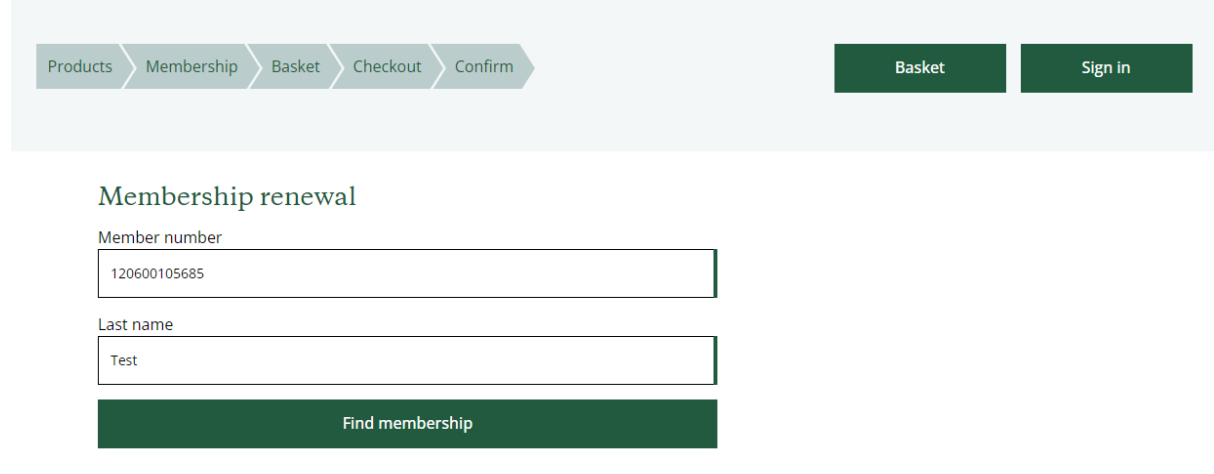

The membership option that you can renew to will be displayed as shown in this example below.

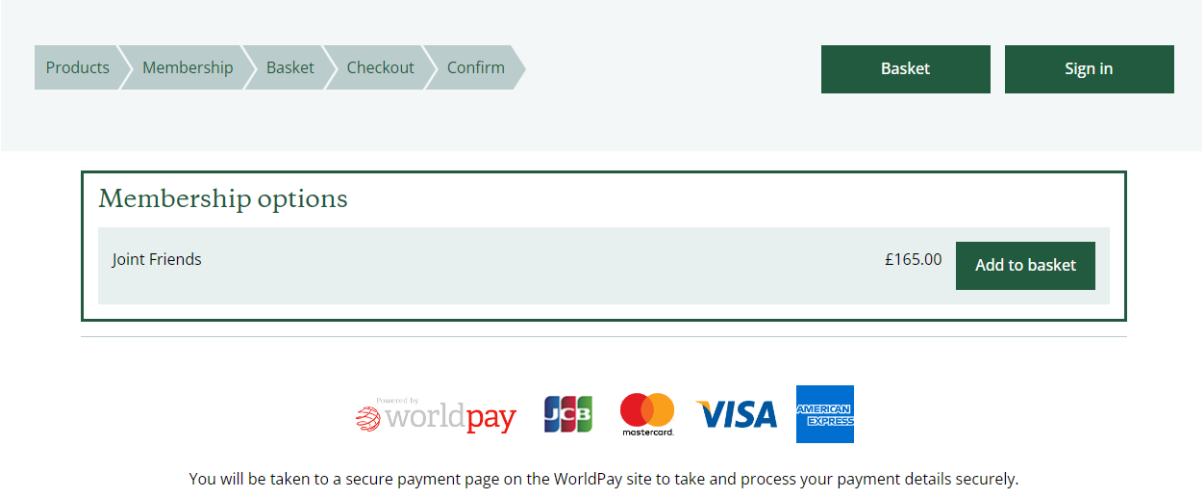

Add your renewal to your basket and you will be presented with your membership renewal and your Friends benefits package.

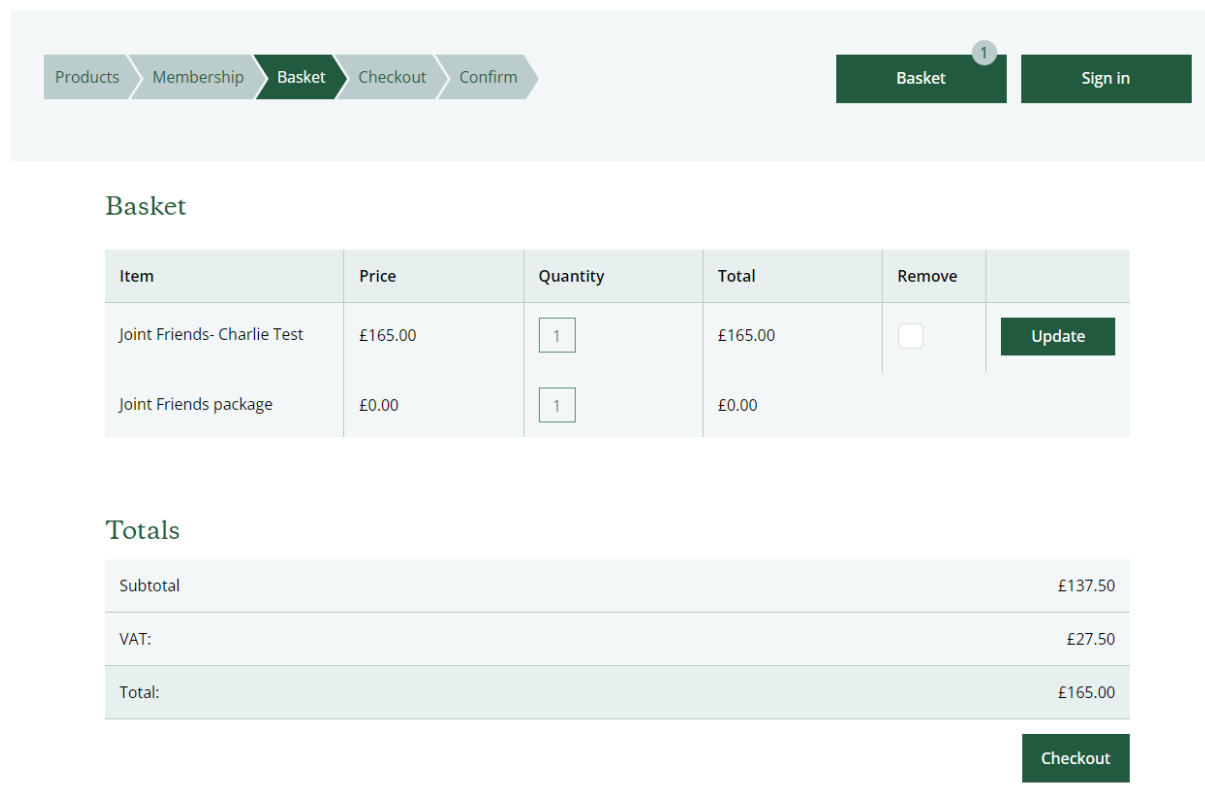

Continue to checkout.

Now you can either:

- Create an online account
- Continue as a guest

In this example we have continued as a guest.

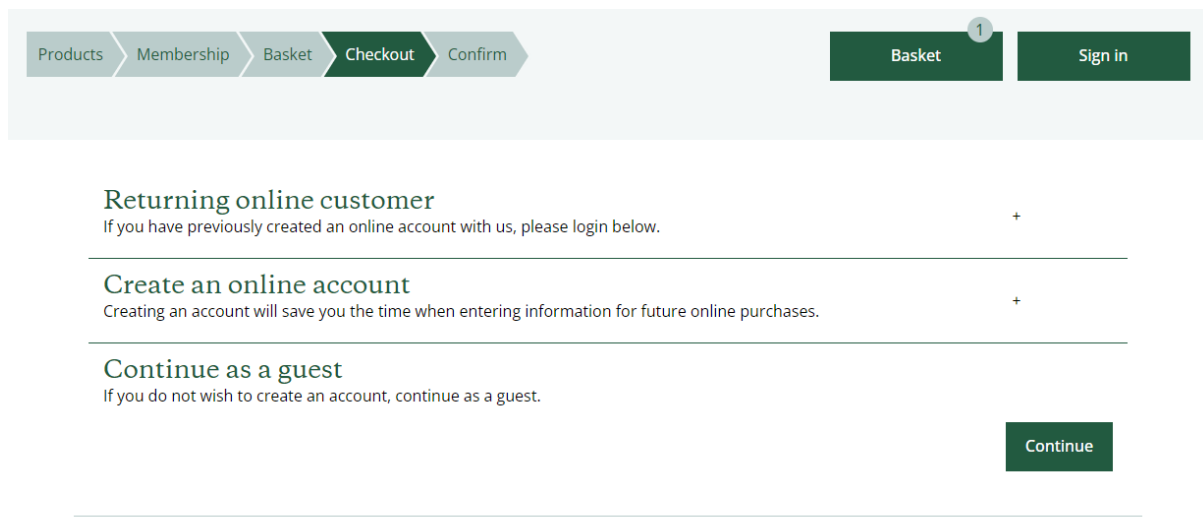

You can now update the main (Primary Member) contact information.

## Primary Member contact information

## Contact information

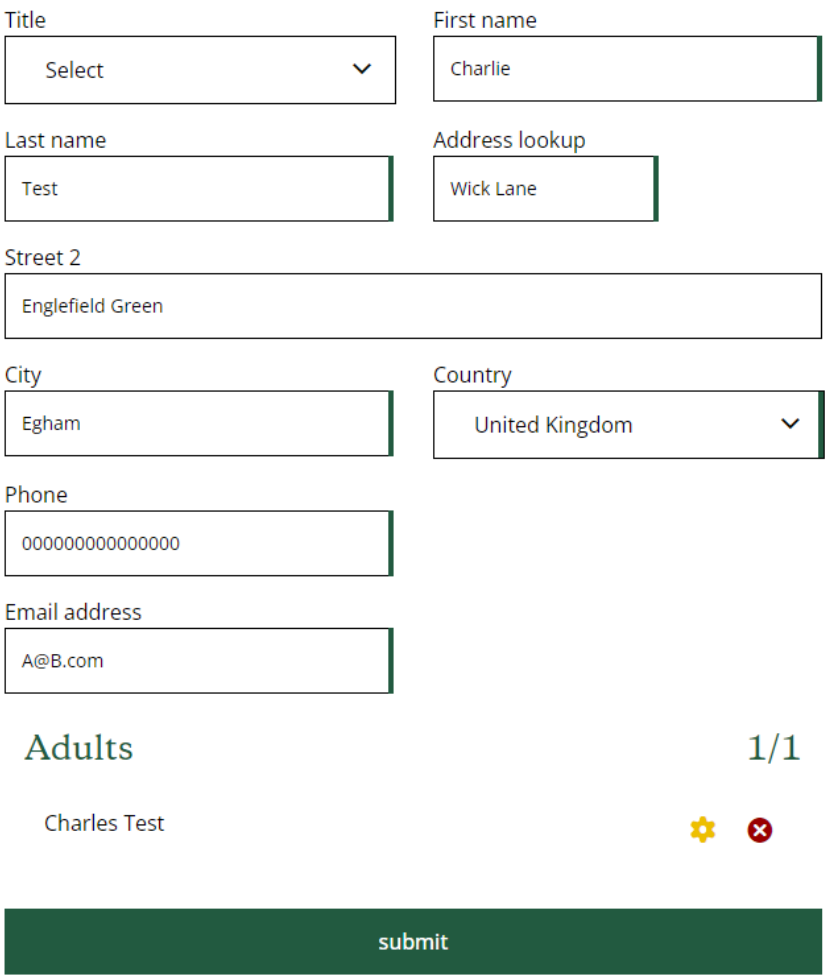

To update the second members name, click the yellow cog.

Here you can:

- Choose your title if you wish to do so
- Correct any spelling errors for the First name and Last name of the existing second Member
- Change the second Member you will need to have the second Member card re-issued at The Savill Garden Visitor Centre or Virginia Water Gift Shop

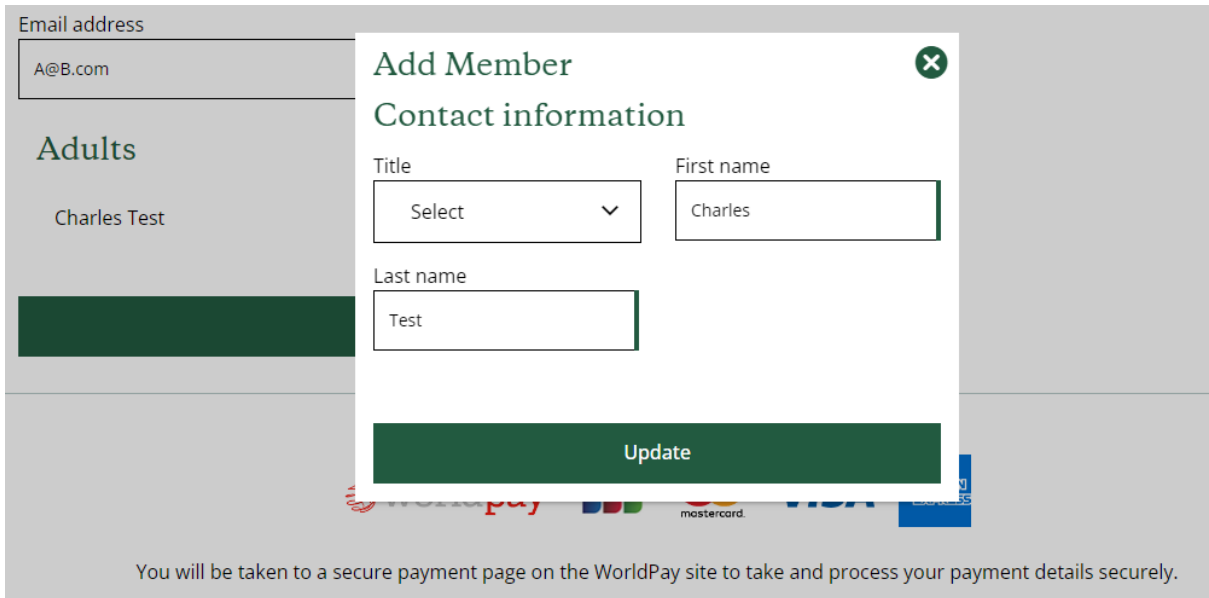

Submit your changes and you will be taken to the checkout page.

If the Primary (Main) Member is the billing contact, click the buton "Use membership name as billing contact."

If someone else is paying for the membership, you will need to complete their contact information.

**Charlie Test Wick Lane Englefield Green** Egham, Surrey TW20 0UU

Use membership name as billing contact

Checkout

## Delivery options

#### Select delivery method

Webstore membership renewal

# Billing contact information

If the billing contact name is the same as the membership name, please select 'Use membership name as billing contact' on the right

## Contact information

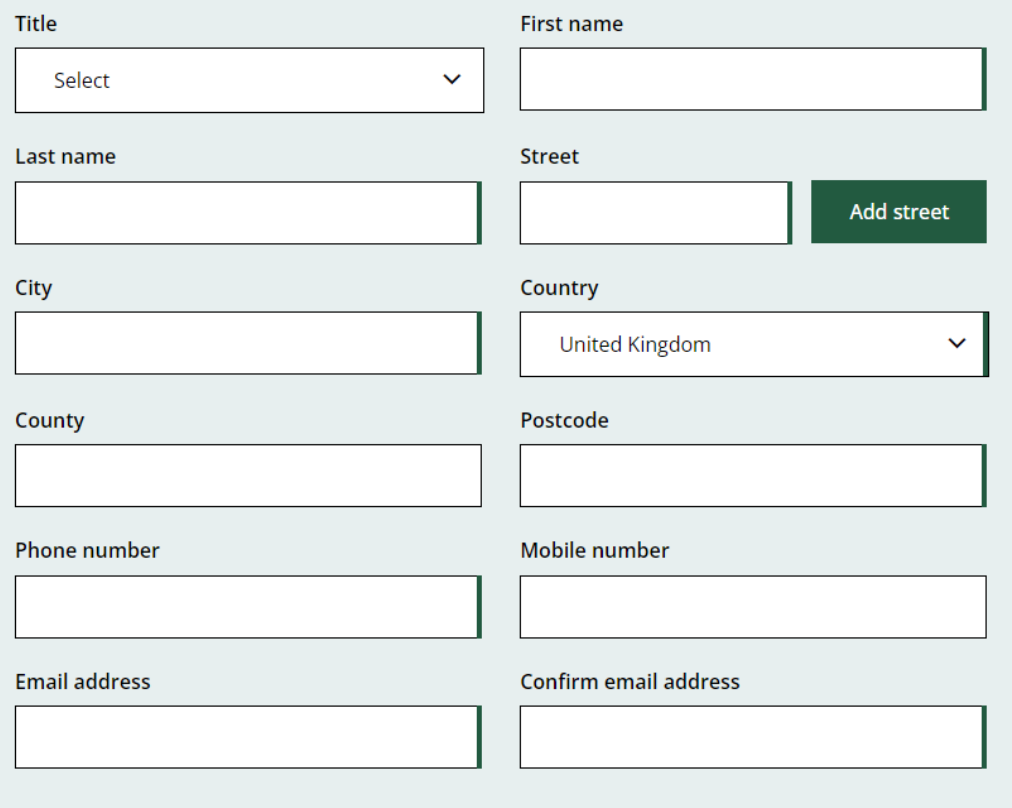

Review the terms and conditions and, if you wish to receive your newsletters, please select 'Yes' before submitting your order.

I accept and agree to the terms and conditions. View terms and conditions

#### **Contacting you**

Your membership newsletter and the latest news from Windsor Great Park will be sent to you by email. To do this we need your permission. We'll always treat your personal details with the utmost care and will never sell them to other companies for marketing purposes. For more information visit our fair processing notice.

Yes, please send me my membership newsletter and the latest news from Windsor Great Park.

### Total

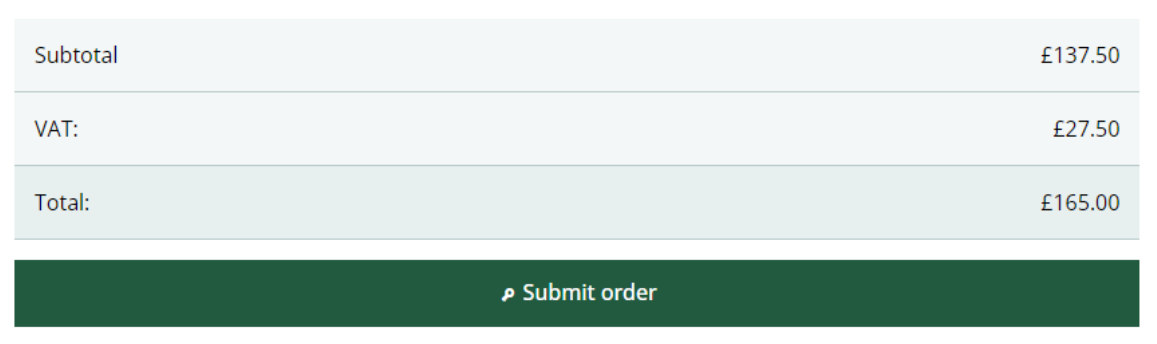

You will be taken to the Worldpay screen to complete your transaction.

Once paid, your membership will be renewed, and our systems will be updated.

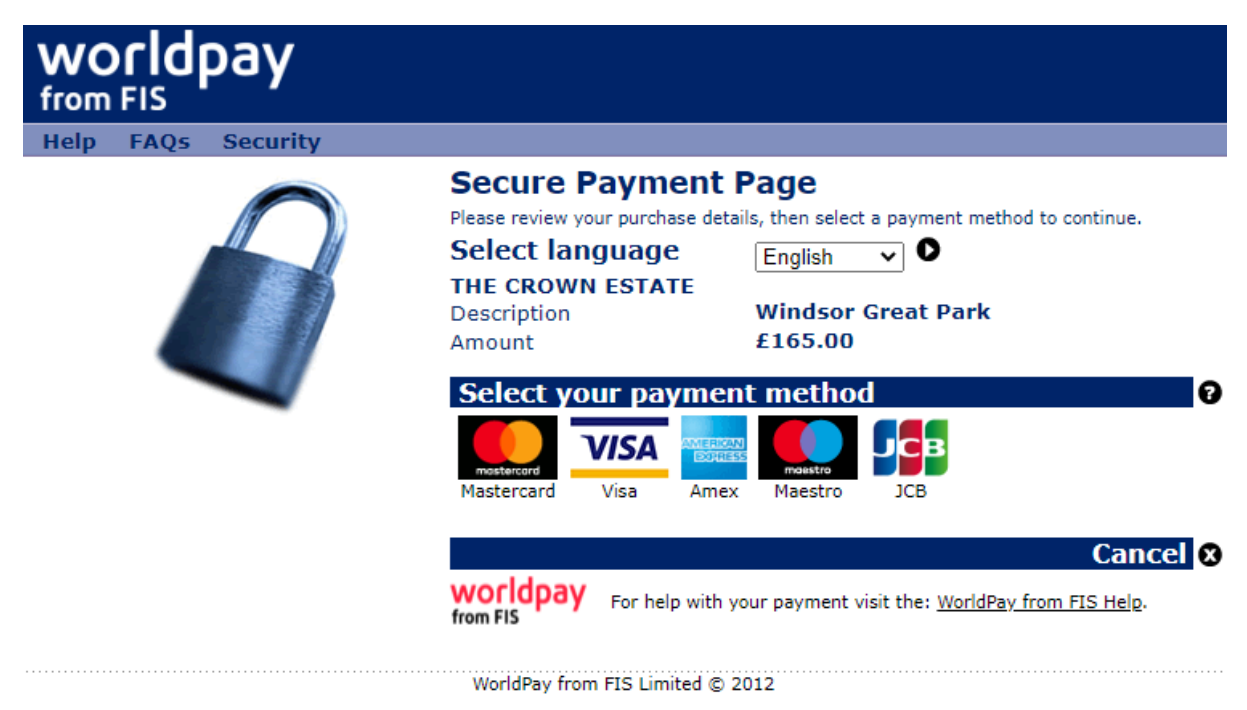